## データ分析(集計)

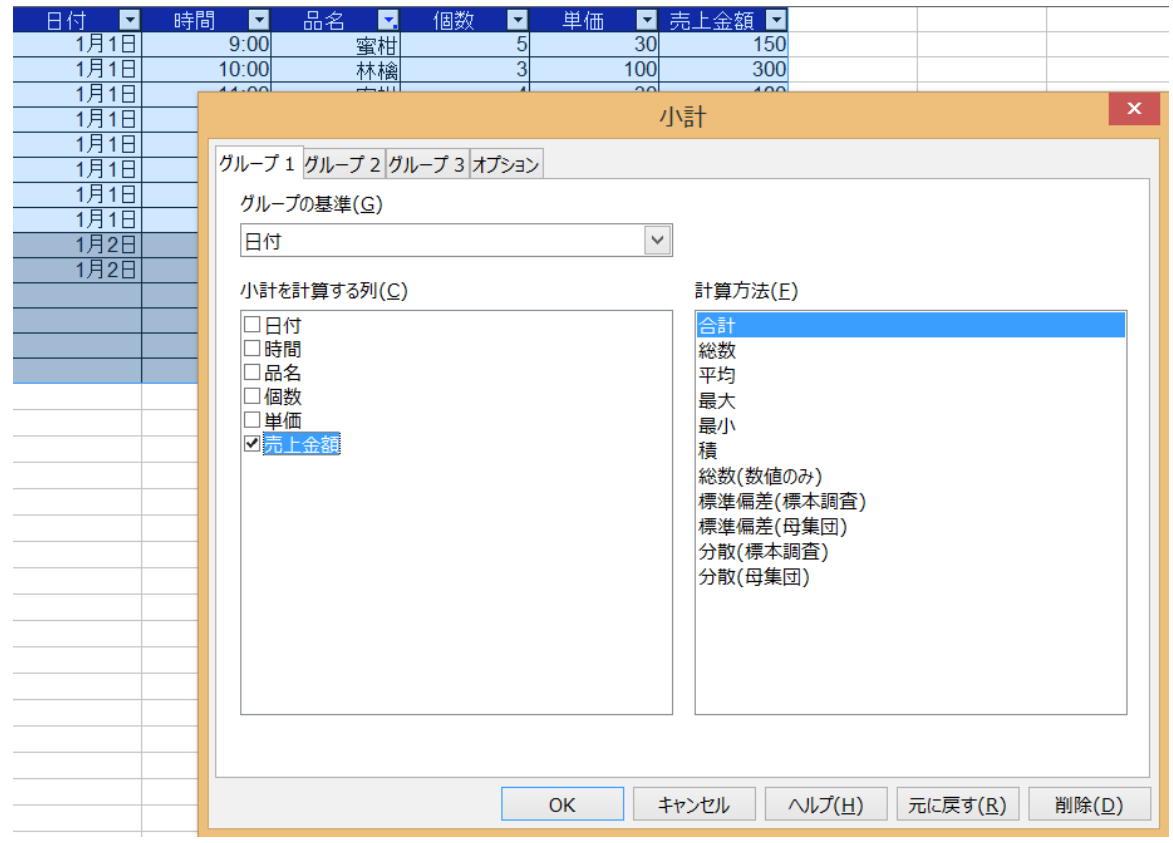

【データ】⇒【小計】を選択すると小計ダイアログが表示されます。 グループの基準 ⇒ 日付 小計を計算する列 ⇒ 売上金額にチェック

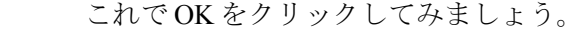

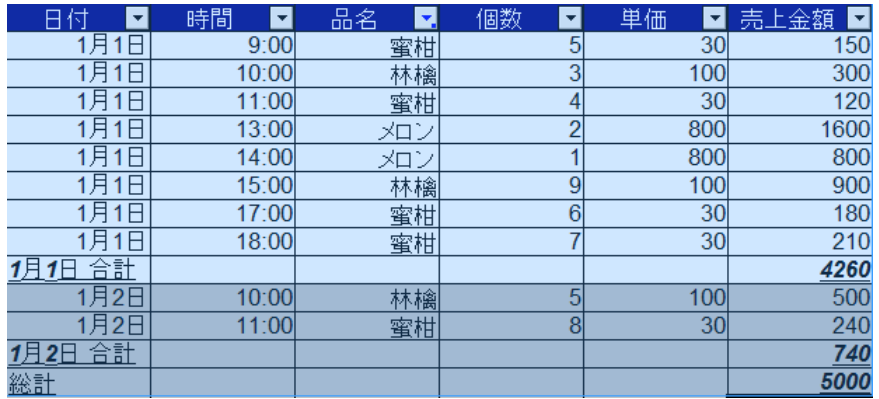

 日付毎に合計よその総計が 計算・表示されます。

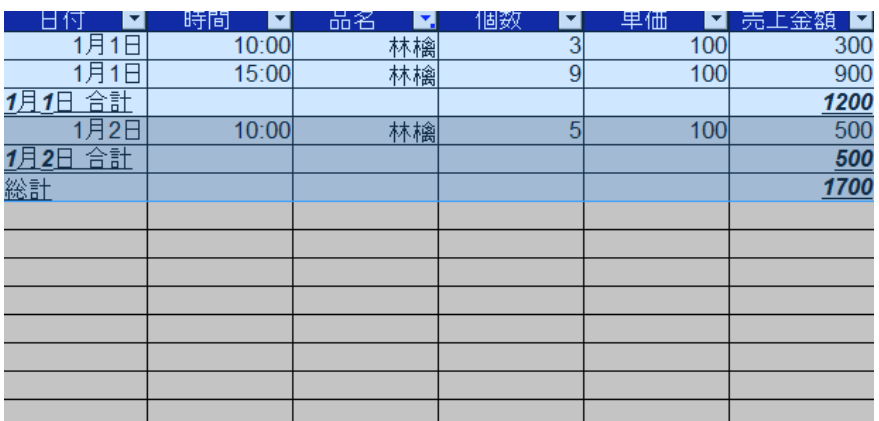

 オートフィルター機能で 林檎だけ抜いてみました。